:hager

## **Création de tableaux additionnels**

## **2. Création de tableaux additionnelsDupliquer un tableau**

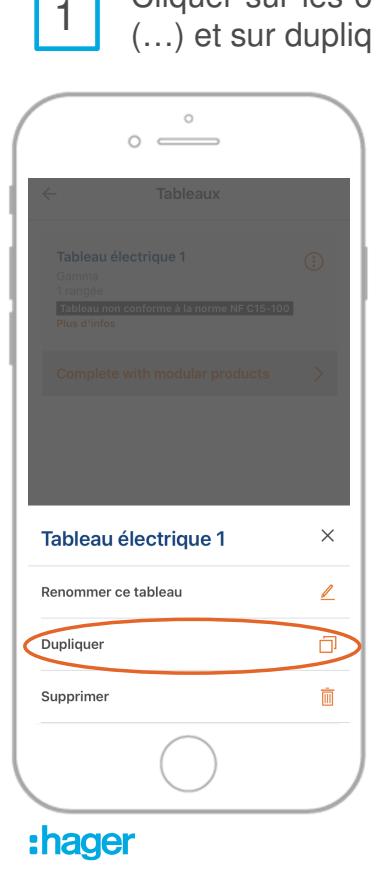

Cliquer sur les options

1 Cliquer sur les options 2 Renommer le tableau

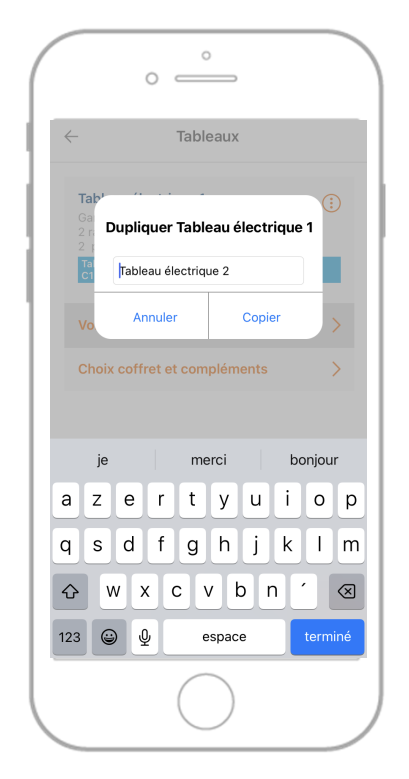

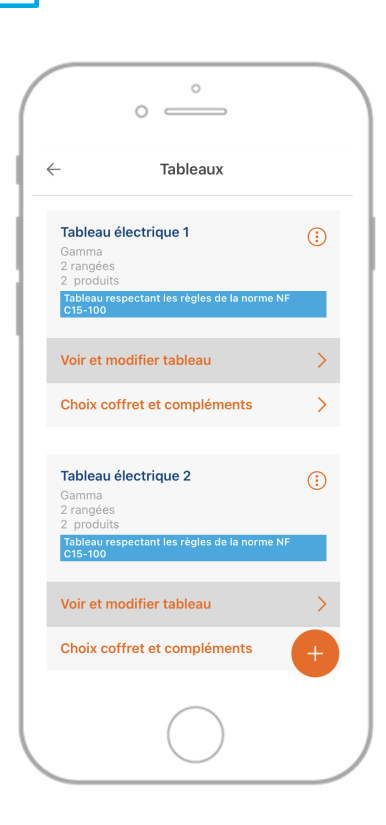

Votre tableau est dupliqué

3

## **2. Création de tableaux additionnelsA partir de la liste des pièces du relevé de chantier**

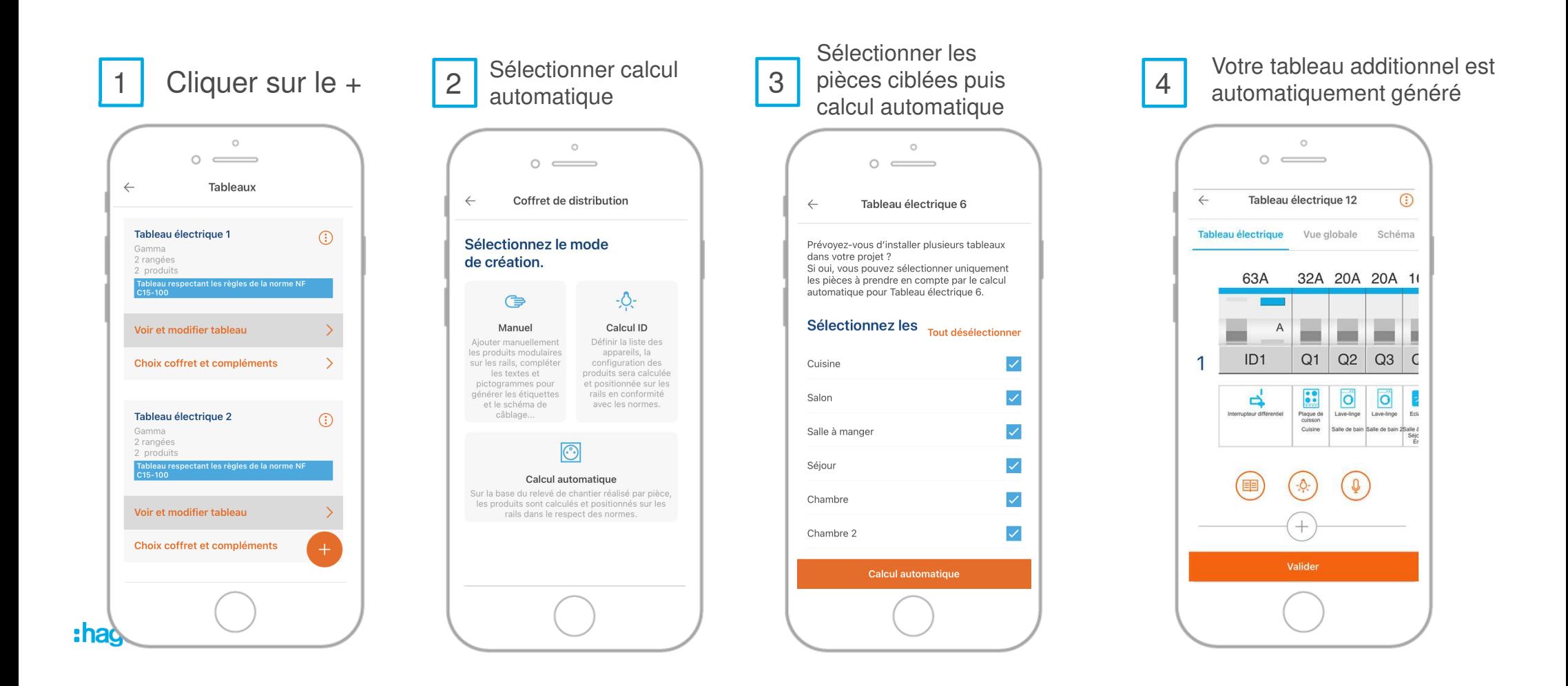